# **KORG** minilogue xd

POLYPHONIC ANALOGUE SYNTHESIZER 电子琴

### 入门指南

如果乐器表面有灰尘,用清洁的干布擦拭。不要使用

不要在本乐器附近放置盛放液体的容器。如果液体进 入本乐器,将导致乐器损坏、燃烧或触电。注意不要使 金属物体进入本乐器。一旦有金属物体滑入本乐器, 从电源插座拔掉交流电源适配器,然后联系您最近的

关闭电源并没有使本设备与电源完全断开,所以如果 长时间不使用,或在清洁前,请将电源插头从插座中

将此设备安装在壁式插座附近,保持电源插头方便可用。

拔出。请确保主电源插头或连接器随时可用。 此设备应远离水滴或飞溅。不要将盛有液体的容器,

如苯或稀释剂等液体清洗剂或易燃的上光剂。

通读本手册后,请保管好以便日后参考之用。

Korg 经销商或本乐器购买的商店。

如花瓶,放置在设备上。

C 3

#### 注意事项

#### 使用场所

- 在以下地方使用本乐器将导致乐器故障:
- 阳光直接照射下
- 极端温度或湿度条件下
- 有过量灰尘、肮脏的地方
- 经常产生振动的地方
- 接近磁场的地方

#### 电源

请将指定的交流电源适配器连接到电压正确的交流 电插座上。不要将交流电变压器连接到非本乐器规定 使用电压的交流电插座上。电源插头作为断开装置, 应当保持能方便地操作。

#### 与其他电器设备的干扰

摆放在附近的收音机和电视可能会受到干扰。使用本 乐器时,请保持乐器与收音机和电视的适当距离。

#### 操作

为了避免损坏,请不要过度用力操作开关或控制按钮。

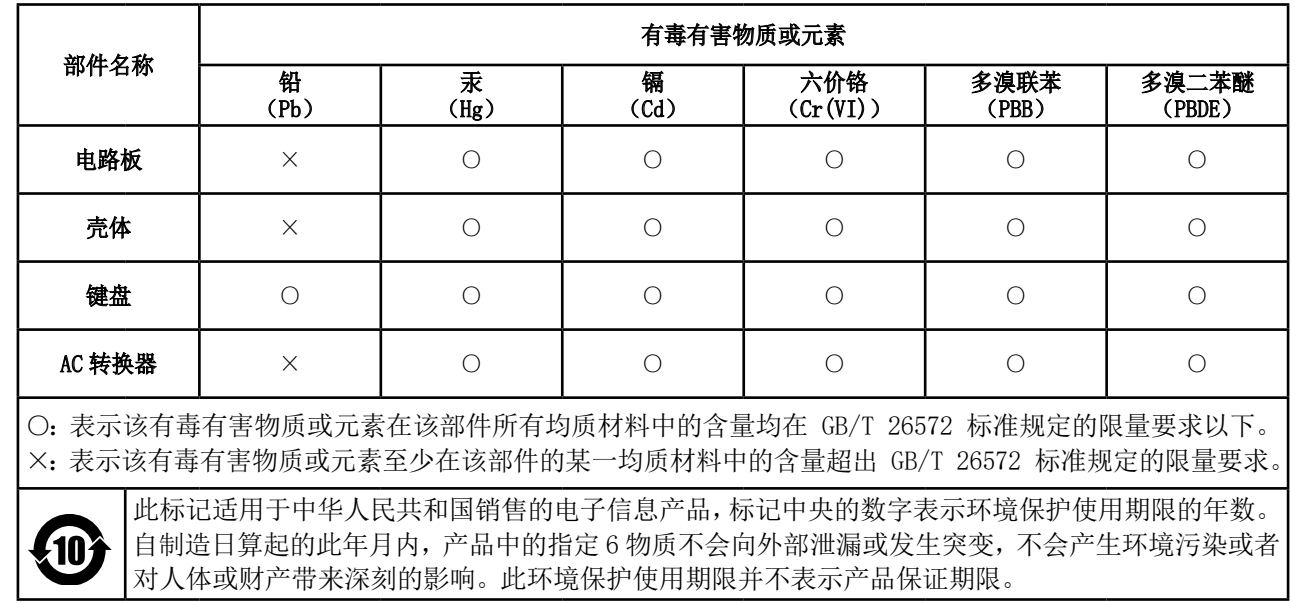

保养

保存本手册

将异物远离本乐器

#### 用户重要提示

本产品严格按照产品使用国家的生产标准和电压要 求制造。

如果您通过网路、邮件或者电话销售购买本产品, 您必须核实本产品是否适于在您所在的国家使用。 警告:在本产品适用国家之外的其他国家使用本产 品极其危险,同时制造商和经销商将不再履行质量 担保。

请妥善保存您的购买收据作为购买凭证,否则您的 产品将不能享有制造商或经销商的质量担保。

### 目录

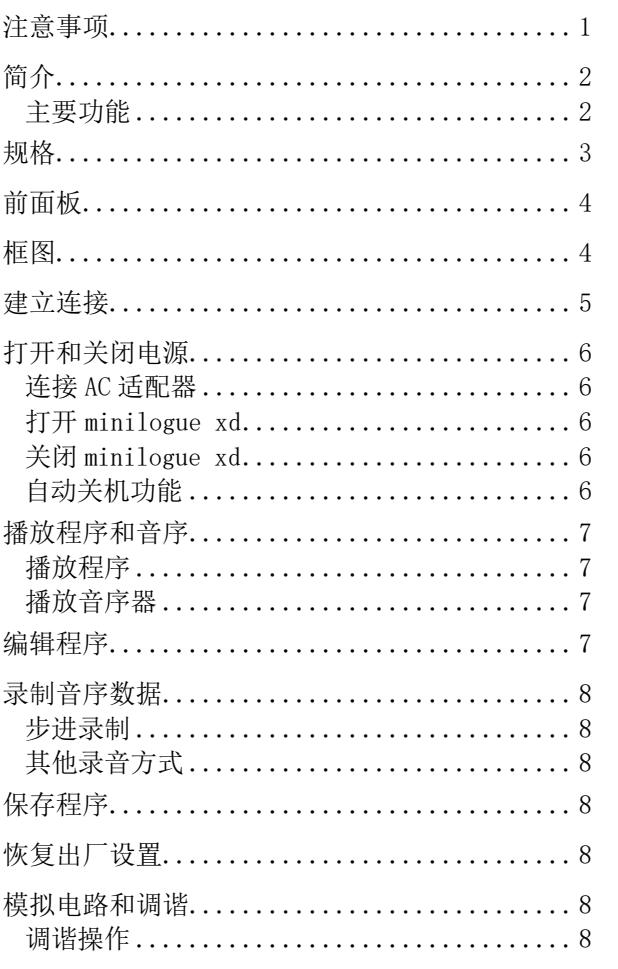

#### 简介

感谢您购买 Korg minilogue xd 复调模拟合成器。为 帮助你充分了解你的新设备,请仔细阅读这本说明书。

### 主要功能

- 本 minilogue xd配备一条带四种声音的模拟信号路 径,在 Korg prologue 模拟合成器后采用。
- 每个声音均包括一个 MULTI ENGINE(多引擎),用 以提供噪声发生器,VPM(可变相位调制)振荡器, 并可以加载用户编程振荡器。这台设备结合了两个 VCO(压控振荡器),能够创建各种各样的声音。
- 其 FX 分段配备了高品质的数字效果(MODULATION (调制)、REVERB(混响)、DELAY(延迟))。
- 500 个程序位置(150 个以上随出厂预设加载)可供 即时调用和存储程序。
- 实时示波器,提供参数变化的视觉反馈。
- 这台 minilogue xd 具有强大的 16 步复音音序器。
- 同步输入和同步输出插孔,使您可以扩展您的操作 设置。
- 提供两个 CV IN(压控输入)插孔,使您能通过模块 化合成器或其它装置控制本设备的参数。

#### **KORG INC.** 4015-2 Yanokuchi, Inagi-City, Tokyo 206-0812 JAPAN **© 2018 KORG INC.** www.korg.com Published 06/2023

### 规格

<span id="page-1-0"></span>键盘: 37 键 (超薄键盘, 触摸敏感)

- 复调极限:4 种声音
- 音色生成系统:2 个 VCO(压控振荡器)(方波、三角 波、锯齿波)、MULTI ENGINE(多引擎)( 噪声 发生器、VPM(可变相位调制)振荡器、用户振 荡器))、1 个 VCF(压控滤波器)、2 个 EG (包络发生器)、1 个 LFO(低频振荡器)、1 个 VCA (压控放大)
- 程序:500 个程序(包括 150 个以上出厂预设)
- 效果:Modulation (调制)(Chorus(合唱)、Ensemble (合奏)、Phaser(移相)、Flanger(镶边)、 User(用户))、REVERB(混响)、DELAY(延迟)
- 输入 / 输出插孔: 耳机插孔、OUTPUT L/MONO (输出 左 / 单声道)和 R(右)插孔、DAMPER(阻尼器)插孔 (不支持半踏)、SYNC IN(同步输入)和 OUT(同 步输出)插孔、CV IN(压控)1 和 2 插孔、MIDI IN (MIDI 输入)和 OUT (MIDI 输出)连接器、USB B 型端口
- 电源: AC 适配器 (DC9V,  $\triangle \subset \diamond$ )
- 外形尺寸 (W  $\times$  D  $\times$  H): 500  $\times$  300  $\times$  85 mm
- 重量:2.8 kg
- 随附物品:AC 适配器、Precautions、Quick Start Guide
- 附件(另售): DS-1H 阻尼器踏板、PS-1 踏板开关、 PS-3 踏板开关
- \* 规格和外观如有改良,恕不另行通知。
- \* 所有产品名称及公司名称均为其各自所有者的商标或注册商标。 \* 由于本设备的木制后面板采用天然木材,其纹理和图形均具有个 体特色。

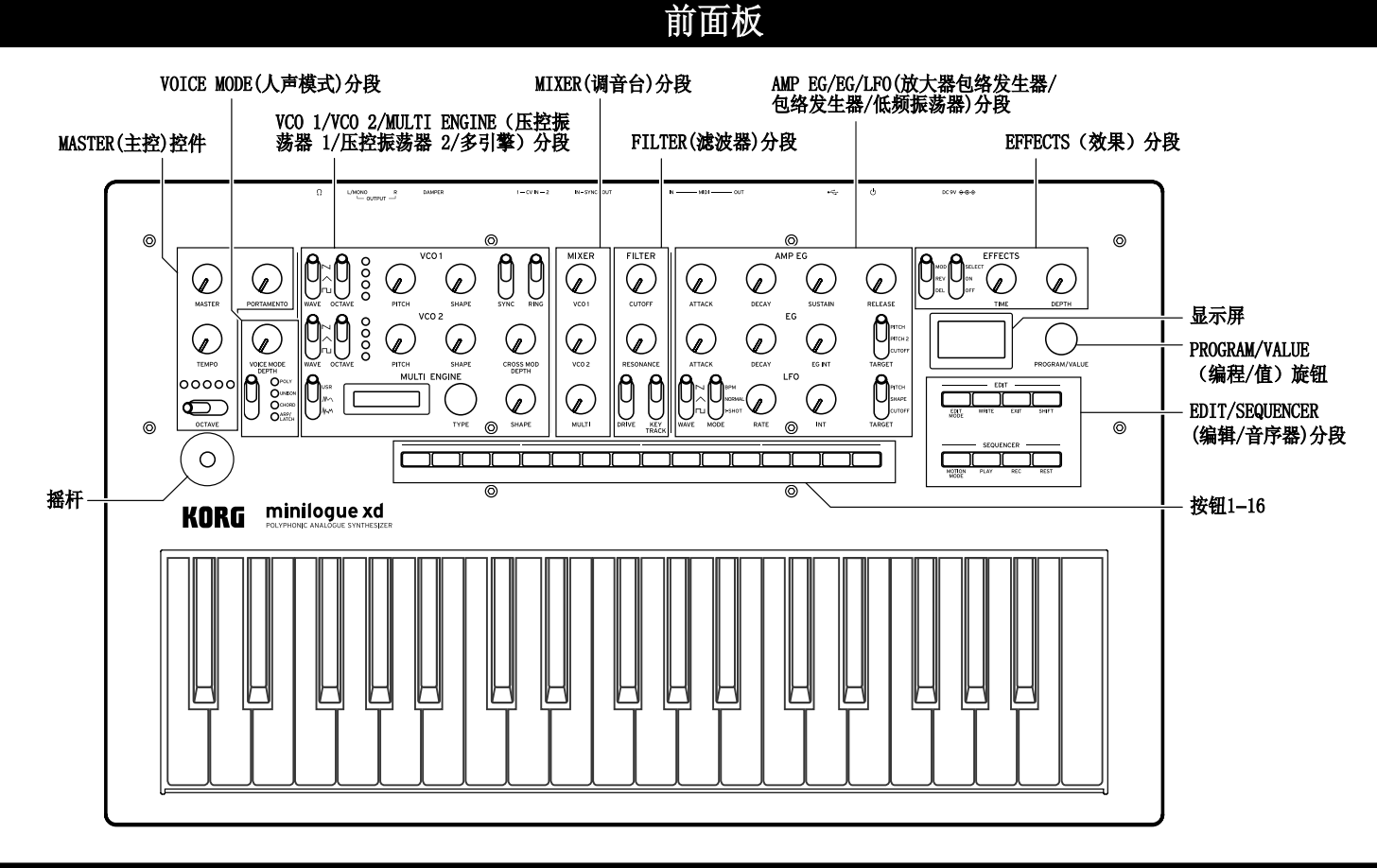

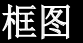

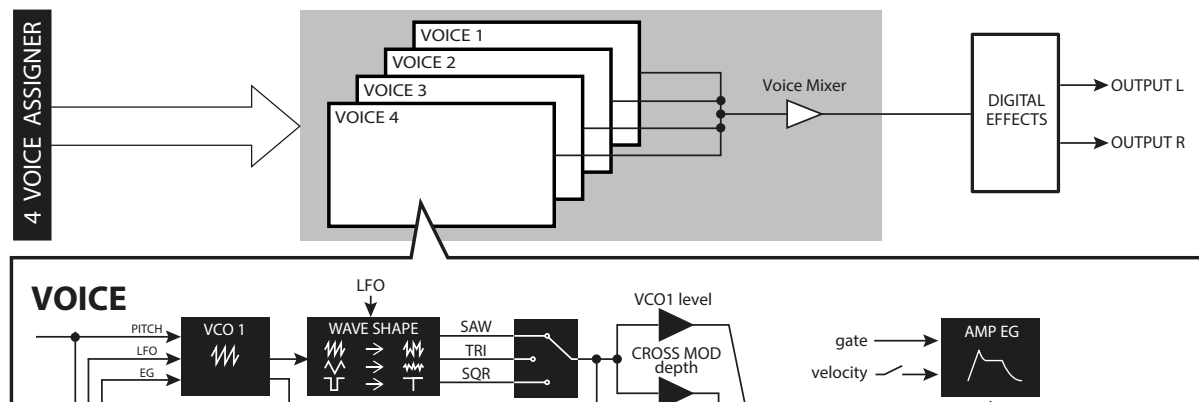

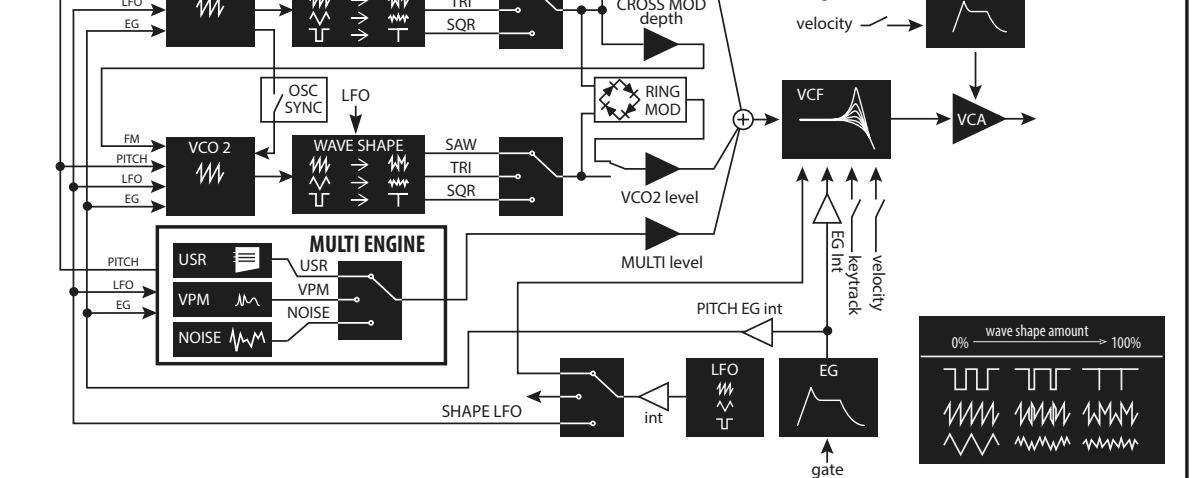

<span id="page-2-0"></span>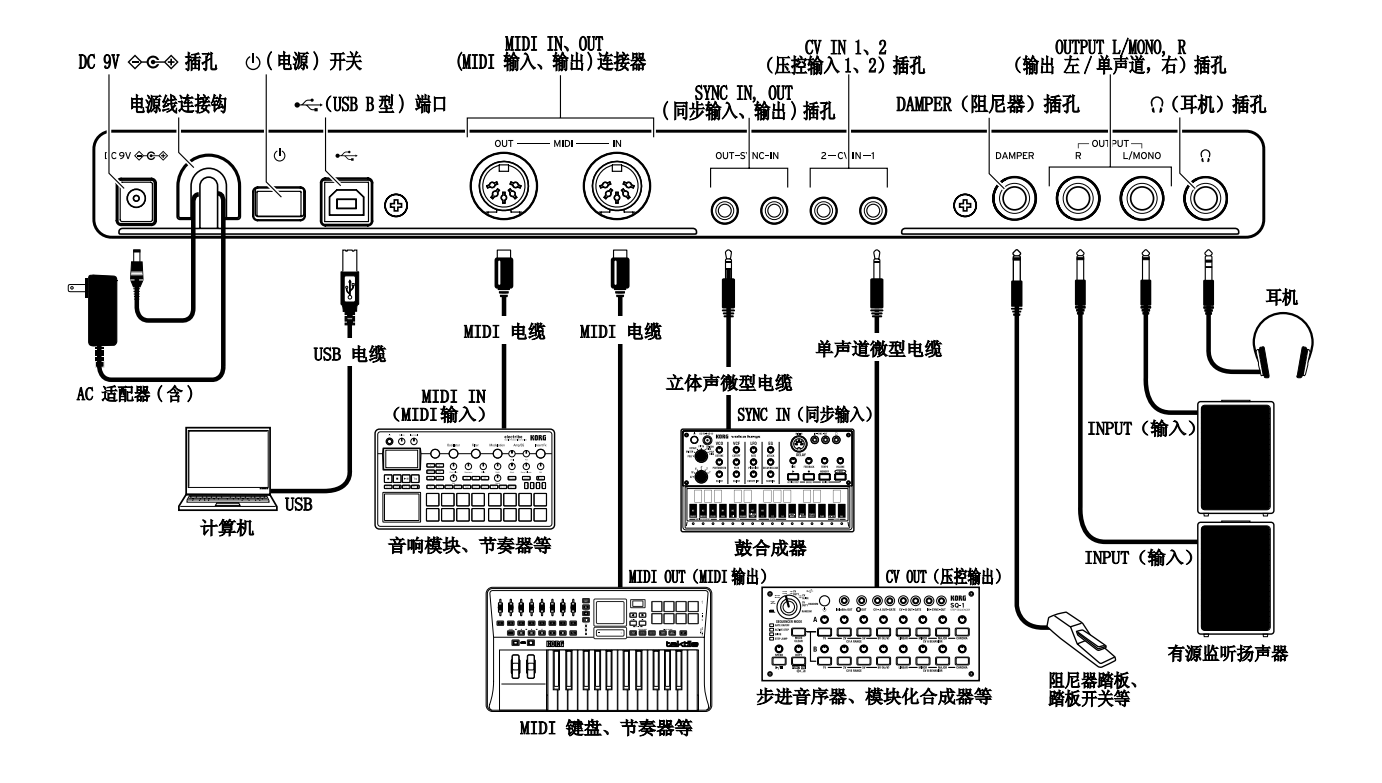

#### 建立连接

按照适合您的音响系统的方式连接 minilogue xd。

连接前请确保所有设备上的电源皆已关闭。开着 电源连接可能会导致故障,或损坏您的扬声器系 统及其他组件。

DC 9V 插孔: 用此插孔连接随附 AC 适配器的 DC 插头。

OUTPUT L/MONO、R(输出 左 / 单声道、右)插孔: 将 这些插孔连接一台有源监听扬声器或类似设备。用 MASTER(主控)旋扭调整音量。

耳机插孔:在此连接耳机。这个插孔与 OUTPUT(输出) 插孔输出同样的信号。

DAMPER (阻尼器)插孔: 将 Korg DS-1H 阻尼器踏板 (另售)或 PS-1/PS-3 踏板开关连(另售)接到阻尼 器功能的控件上。

注: minilogue xd 不配备半踏功能。

MIDI IN、OUT(MIDI 输入、输出 ) 连接器:用这些连接 器将 minilogue xd 连接到一台外部 MIDI 设备,交换 MIDI 信息。

USB B 型端口: 将此连接器连接到一台计算机上, 以 便交换 MIDI 信息。

SYNC IN、OUT (同步输入、输出)插孔: 将这些插孔连 接到 Korg volca 系列的 SYNC IN、OUT(同步输入、输 出)插孔上,用于同步输出脉冲和步阶。SYNC OUT(同 步输出) 插孔输出一个 5 V 脉冲, 在各步阶开始时长 15 毫秒。在这种连接中请使用立体声迷你电缆线。

CV IN 1、2(压控输入 1、2)插孔:连接一台可以输出 一个 CV(压控)信号的设备,用来控制 minilogue xd 的参数。电压范围为 –5 V 至 +5 V。使用单声道微型 电缆(或立体声微型电缆)。

#### 打开和关闭电源

#### 连接 AC 适配器

- 1.将随附 AC 适配器的 DC 插头连接到位于 minilogue xd 后面板的 DC 9V 插孔。
	- 请确保仅使用随附的 AC 适配器。使用任何其他 AC 适配器可能导致故障。
- 2.将 AC 适配器线缆挂到线缆钩上。
	- ▲ 从钩上拉线缆时,不要用力过大。这么做会损坏 插头。
- 3. 将 AC 适配器的插头连接到 AC 插座上。
	- 确保在 AC 适配器上使用有正确电压的 AC 插座。

#### 打开 minilogue xd

确保 minilogue xd 和诸如有源监听扬声器等所有外 部输出设备皆已关闭,并将所有设备的音量关到最低。

1. 按住位于 minilogue xd 后面板的电源开关: 在显 示屏显示"minilogue xd"标识后从电源开关上松 开手指。

"Tuning...(正在调谐 ...)"一词将出现在显示 屏上, 设备讲入模拟合成器电路的调谐模式, 时长 约 15 秒钟。此后,minilogue xd 将进入播放模式。

2.打开有源监听扬声器等外部输出设备。调整外部 输出设备的音量,并用 MASTER (主控)旋扭调整 minilogue xd 的音量。

#### 关闭 minilogue xd

- 1.降低有源监听器或外部输出系统的音量,然后再将 它们关闭。
- 2.按住位于 minilogue xd后面板的电源开关;在显示 屏转为空白后电源被关闭,从电源开关上放开手指。
	- 注: 一旦关闭 minilogue xd, 在再次打开 minilogue xd 前请等待约 10 秒钟。

### 自动关机功能

这台 minilogue xd 拥有自动关机的功能, 如果在 minilogue xd 的旋扭、开关、按钮或琴键上没有任何 操作,4 小时后 minilogue xd 就会自动关闭。默认的 出厂设置已启用自动关机。

可以按照下列步骤禁用自动关机功能。

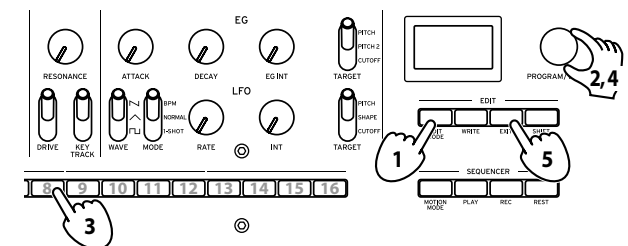

1.按 EDIT MODE(编辑模式)按钮。

- 2. 旋转 PROGRAM/VALUE (程序 / 数值) 旋扭, 选择 "GLOBAL EDIT(全局编辑)"。 minilogue xd 将进入 GLOBAL Edit(全局编辑)模式。
- 3. 按按钮 8 三次。 显示屏将显示"Auto Power Off (自动关机)"。
- 4. 旋转 PROGRAM/VALUE(程序 / 数值)旋扭,选择"Off (关闭)"。
- 5. 按 EXIT(退出)按钮。
- 提示: GLOBAL EDIT(全局编辑)内的设置自动保存。

### 播放程序和音序

#### <span id="page-3-0"></span>播放程序

minilogue xd 有 500 个程序位置,其中有 150 个以上 已预装了出厂预设。预设程序被分配到前 150 个左右 的位置,并按声音类别整理,方便选择。其余位置包

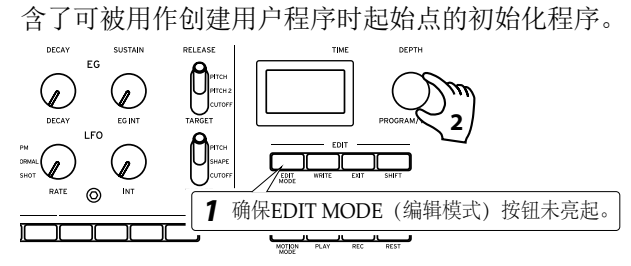

- 1.检查 minilogue xd 是否处于播放模式。 在播放模式中,确认位于前面板的 EDIT MODE(编 辑模式)按钮没有亮起。如果 EDIT MODE(编辑模 式) 按钮亮着, 按 EXIT (退出) 按钮。
- 2. 旋转 PROGRAM/VALUE (程序 / 数值) 旋扭选择一个 程序。

#### 3. 演奏键盘聆听音色。

用 OCTAVE (八度音阶)开关(MASTER(主控)控件) 改变键盘的音调范围。摇杆左右移动时主要用于控 制音高,上下移动时则更改诸如截止频率和颤音深 度等参数。你还可以更改由摇杆控制的参数。

#### 播放音序器

minilogue xd 的复调音序器可以录制多达 16 个步阶。 除了音符数据,音序器还可以播放动作序列(记录使 用旋钮或开关的声音变化 )。

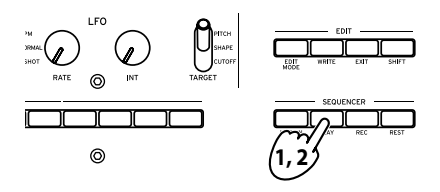

1.按 PLAY(播放)按钮。 为各程序录制的音序数据开始播放。

2. 按 PLAY (播放) 按钮停止播放。

#### 编辑程序

组成一个程序的基本参数均被分配到位于前面板的 旋钮和开关上。操作控件时可聆听音色的变化情况。 1. 旋转 PROGRAM/VALUE (程序 / 数值) 旋扭在播放模 式内选择一个程序。

2.使用前面板的旋钮和开关。

VCO 1/VCO 2/MULTI ENGINE(压控振荡器 1/压控振 荡器 2/ 多引擎) 分段: 你可以在 VCO 1/VCO 2 (压 控振荡器 1/ 压控振荡器 2)分段选择不同的 VCO (压控振荡器)波形,并用 SHAPE(形状)旋扭改 变波形。你还可以在此设置音高和八度音阶。你可 以在 VCO 2 (压控振荡器 2)上应用振荡器同步、 环形调制器和交叉调制。对于 MULTI ENGINE(多引 擎), 你可以选择噪音发生器, VPM (可变相位调 制)振荡器或用户振荡器。你可以用管理员软件将 客制化振荡器程序加载到用户振荡器内。

VOICE MODE(人声模式)分段: 在人声模式间进行 切换。在人声模式内,你可以组合 minilogue xd 的四音模拟合成器,以不同方式演奏本设备。转动 VOICE MODE DEPTH (人声模式深度) 旋钮获取各人 声模式的不同效果。

MIXER(调音台)分段: 调整 VCO 1(压控振荡器 1)、VCO 2(压控振荡器 2)和 MULTI ENGINE(多 引擎)间的音量平衡。

FILTER(滤波器)分段:本分段包括一个低通滤波 器,用于消除或加强振荡器音色的特定频率区域, 使音色更明亮或更深沉或赋予更多的性格。

AMP EG/EG/LFO( 放大器包络发生器 / 包络发生器 / 低频振荡器)分段: AMP EG(放大器包络发生器)对 音量进行时变控制。你可以用 EG(包络发生器)选 PITCH (音高)、PITCH 2(音高 2)或 CUTOFF(截 频)来变更音高或在声音上应用基于时间的变化。 LFO(低频振荡器)则对声音的 PITCH(音高)、 SHAPE(波形)和 CUTOFF(截频)进行周期性更改。

EFFECTS(效果)分段: MOD(调制)效果被用来在音色 上应用调制类效果,比如合唱、移相和镶边,REVERB (混响)和 DELAY(延迟)则被用于空间效果。 提示: 我们建议你在完成 minilogue xd编辑后保存 程序。如果您关闭电源或调出另一个程序, 您所作的任何编辑都会丢失。

#### 录制音序数据

#### 步进录制

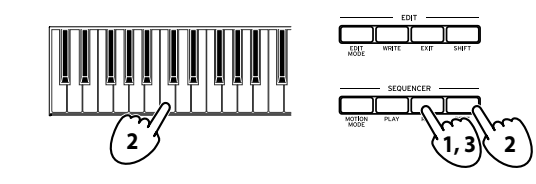

1. 选择一个程序, 然后按 REC (录音)按钮。 显示屏会显示"STEP REC(步讲录制)"和"STEP 1"。 如果音序已被录制,显示屏将显示音符的名称。 提示: 选择你要编辑的步阶。用按钮 1-16 选择步

阶 1–16。

2. 在您按下一个键盘琴键时, 就会录下一个音符: 当 您按 REST (休止) 按钮时, 就会录下一个休止。显 示屏会自动移到下一步。 在按住一个琴键的同时按下 REST(休止)按钮来录

3. 当设定步阶数完成录制后 , 步阶录制将自动结束 (REC(录音)按钮转暗 )。在录制过程中按 REC(录 音)按钮将中途停止录音。

制连接符。录下的音符将被连接到下一步。

- 提示: 各步阶设定分别设定步阶数, 并可在 SEQ EDIT(顺序编辑)模式内修改。
- 提示: 我们建议你在步进录音结束后将步阶音序保 存到内存中。如果你在保存已编辑程序前选择 了另一个程序,新选择的程序音序数据将被调 出,你之前正在编辑的音序数据就会丢失。

#### 其他录音方式

你可以使用实时录音来记录你在键盘上的演奏。 minilogue xd 还具有动作顺序功能,实时记录至多四 个不同旋钮和开关的变化。

## 保存程序

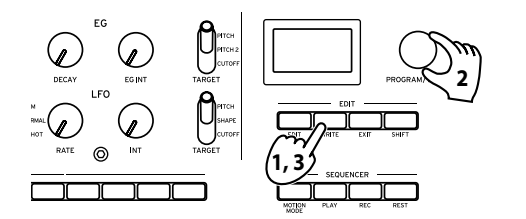

1. 在 Play(播放)模式内, 按 WRITE(写入)按钮。 minilogue xd 将进入写入待机模式,WRITE(写入) 按钮闪烁。

- 2. 旋转 PROGRAM/VALUE (程序 / 数值) 旋扭选择您要 保存新音色的程序编号。 提示: 如要取消, 按 EXIT (退出) 按钮。
- 3. 再按一次 WRITE(写入)按钮。 该程序即会被保存到内存中,显示屏显示信息 "Complete(完成)"。
- 保存程序期间切勿关闭电源,这么做的话可能会 损坏内部数据。

### 恢复出厂设置

您随时都可以将 minilogue xd 的预设值和全局设置 恢复到它们的原始出厂设置状态。

1.先关闭 minilogue xd。

- 2. 在按住 WRITE(写入)按钮和 EXIT(退出)按钮的 同时,打开 minilogue xd。 显示屏会显示"FACTORY RESET (出厂重置)"。
- 3. 用 PROGRAM/VALUE(程序 /数值)旋扭选择您要重置 的设置 (PRESET(预设值)、GLOBAL(全局)、ALL (全部))。
	- ▲ 如果您选择"ALL (全部)"并付诸执行, 所有 用户程序均会被删除。
- 4. 按 WRITE(写入)按钮。 显示屏会显示信息"Are you sure?(您确定吗?)"。
- **5.** 旋转 PROGRAM/VALUE (程序 / 数值 ) 旋扭选择 "Yes (确定)",并按 WRITE(写入)按钮。 出厂默认数据将被重新加载,minilogue xd 会被恢 复到其出厂默认状态。
	- ▲ 数据加载期间切勿关闭 minilogue xd, 这么做 的话可能会损坏内部数据。

### 模拟电路和调谐

#### 调谐操作

和所有模拟设备一样,由于环境和温度变化, minilogue xd的电路在演出时可能发生漂移。 minilogue xd 提供一个自动调谐功能,可以在需要时 自动调谐设备的模拟电路,纠正任何模拟漂移。 当你打开 minilogue xd 之后立即播放一段时间时,音 高和音色可能会逐渐漂移。如果音高漂移变得明显, 用以下步骤来调整 minilogue xd。

- 1.按住 SHIFT(上档键)按钮,并按 EXIT(退出)按钮。 调谐开始, 显示屏将显示"Tuning...(正在调 谐 ...)"。
	- 调谐约需 15 秒钟。
	- 注: 调谐过程中,你将暂时不能播放 minilogue xd。